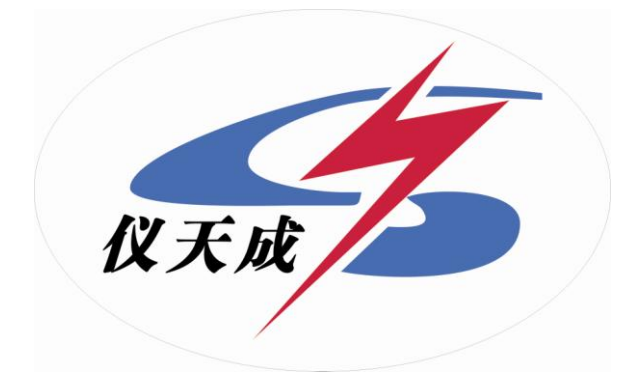

# **YTC5501B**回路电阻测试仪

# 用户操作手册

#### 尊敬的顾客

感谢您使用本公司 YTC5501B 回路电阻测试仪。在您初次使用该 仪器前,请您详细地阅读本使用说明书,将可帮助您熟练地使用本仪 器。

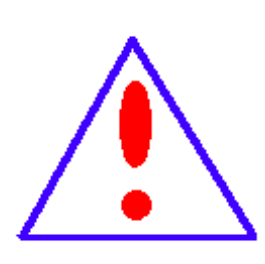

我们的宗旨是不断地改进和完善公司的产品,因此 您所使用的仪器可能与使用说明书有少许的差别。如果 有改动的话,我们会用附页方式告知, 敬请谅解!您有 不清楚之处,请与公司售后服务部联络,我们定会满足 您的要求。

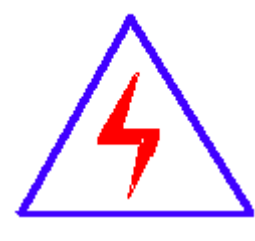

由于输入输出端子、测试柱等均有可能带电压, 您 在插拔测试线、电源插座时,会产生电火花,小心电击, 避免触电危险,注意人身安全!

#### ◆ 慎重保证

本公司生产的产品,在发货之日起三个月内,如产品出现缺陷, 实行包换。一年(包括一年)内如产品出现缺陷,实行免费维修。一 年以上如产品出现缺陷,实行有偿终身维修。如有合同约定的除外。

#### ◆ 安全要求

请阅读下列安全注意事项,以免人身伤害,并防止本产品或与 其相连接的任何其它产品受到损坏。为了避免可能发生的危险,本产 品只可在规定的范围内使用。

#### 只有合格的技术人员才可执行维修。

#### **—**防止火灾或人身伤害

使用适当的电源线。只可使用本产品专用、并且符合本产品规格的 电源线。

正确地连接和断开。当测试导线与带电端子连接时,请勿随意连接 或断开测试导线。

产品接地。本产品除通过电源线接地导线接地外,产品外壳的接地 柱必须接地。为了防止电击,接地导体必须与地面相连。在与本产品 输入或输出终端连接前,应确保本产品已正确接地。

注意所有终端的额定值。为了防止火灾或电击危险,请注意本产品的 所有额定值和标记。在对本产品进行连接之前,请阅读本产品使用说 明书,以便进一步了解有关额定值的信息。

•请勿在无仪器盖板时操作。如盖板或面板已卸下, 请勿操作本

产品。

使用适当的保险丝。只可使用符合本产品规定类型和额定值的保 险丝。

避免接触裸露电路和带电金属。产品有电时,请勿触摸裸露的接 点和部位。

在有可疑的故障时,请勿操作。如怀疑本产品有损坏,请本公司 维修人员进行检查,切勿继续操作。

#### 请勿在潮湿环境下操作。

请勿在易爆环境中操作。

保持产品表面清洁和干燥。

#### -安全术语

警告:警告字句指出可能造成人身伤亡的状况或做法。

小心:小心字句指出可能造成本产品或其它财产损坏的状况或做法。

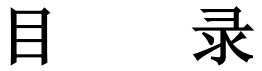

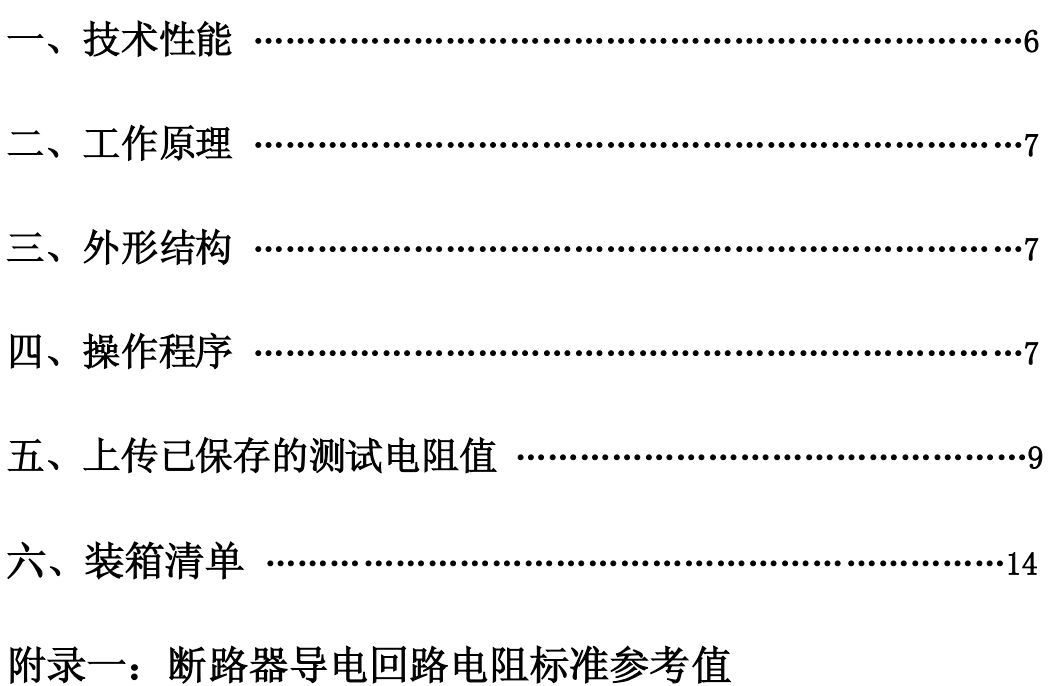

目前,接触电阻的测量电力系统中普遍采用常规的 QJ44 型双臂直流电桥, 而这类电桥的测试电流仅 mA 级,难以发现回路导体截面积减少的缺陷,在测量 高压开关导电回路接触电阻时,由于受触头之间油膜和氧化层的影响,测量值偏 大若干倍,无法真实的反映接触电阻值。为此,电力部标准 SD301-88《交流 500KV 电力设备交接和预防性试验规程》和新版《电力设备预防性试验规程》 作出对断路器、隔离开关接触电阻的测量电流不小于直流 **100A** 的规定,以确保 试验结果准确。

YTC5501B 回路电阻测试仪采用数字电路技术和开关电路技术制作,是用于 开关控制设备的接触电阻、回路电阻测量的专用设备,测试电流采用国家标准 GB763 推荐的 100A 直流,可在 100A 电流的情况下直接测得回路电阻或者接触 电阻,并直接显示,还可保存到仪器上,最大组数为 100 组,保存的数据可通过 RS232 接口上传至电脑。该仪器测量准确、性能稳定,适合电力、供电部门现场 高压开关维修和高压开关厂回路电阻测试的要求。

#### 一、 技术性能

- 1、 测量范围:0—1999.9μ Ω 分辩率:0.1μ Ω
- 2、 测量电流:直流 100A
- 3、 测量精度:0.5 级
- 4、 显示方式:LCD 中文显示
- 5、 可储存 100 组数据
- 6、 工作方式:连续
- 7、 电源:AC220V
- 8、 体积: (长×宽×高 mm) 340×280×210
- 9、 环境温度: -10℃~+40℃ 相对湿度<80%
- 10、 重量:5kg

#### 二、 工作原理

提供不小于 100A 的直流电源,经过科学的计算,使测量的被试品电阻值不受 电流波动影响。

# 三、 外形结构

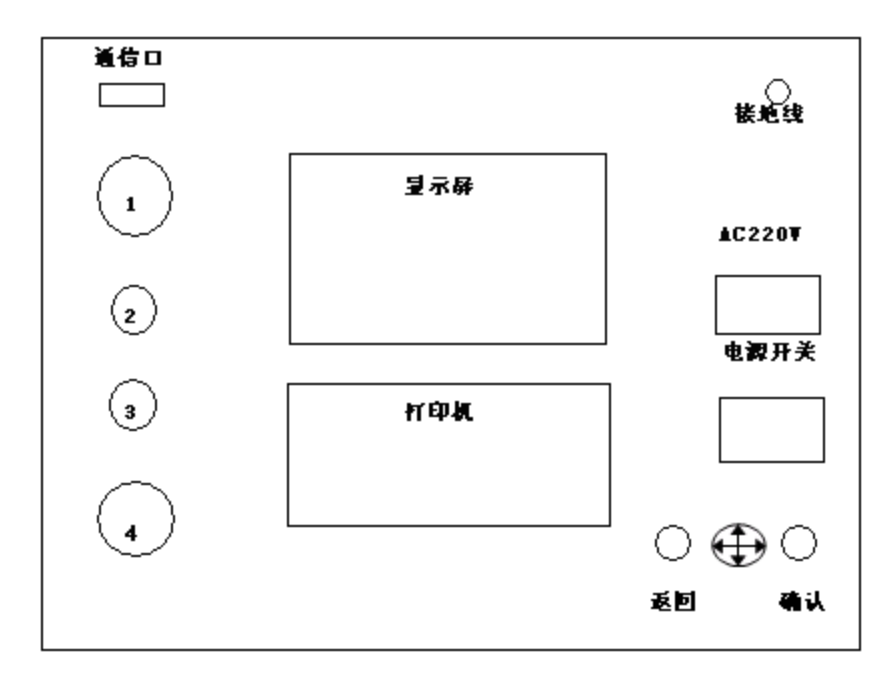

(a)面板示意图

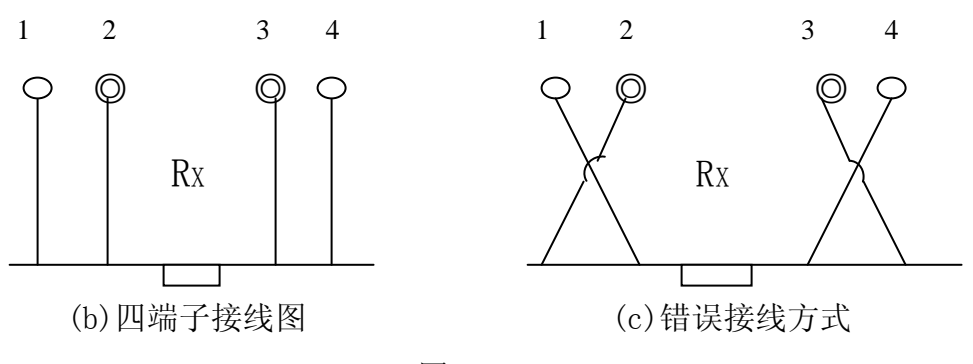

图一

### 四、 操作程序

1、 功能键介绍

"  $\bigoplus$ " 键: 选项键, 移动光标。

"确认"键:a、选择光标指示位;b、在时间预置时为数字加"1"。

"返回"键: a、返回至根目录; b、复位键

- 2、 按图一所示四端子接线法接线。
- 3、 检查确认无误后,接通电源。开机 LOGO 后屏幕显示主菜单如图二:

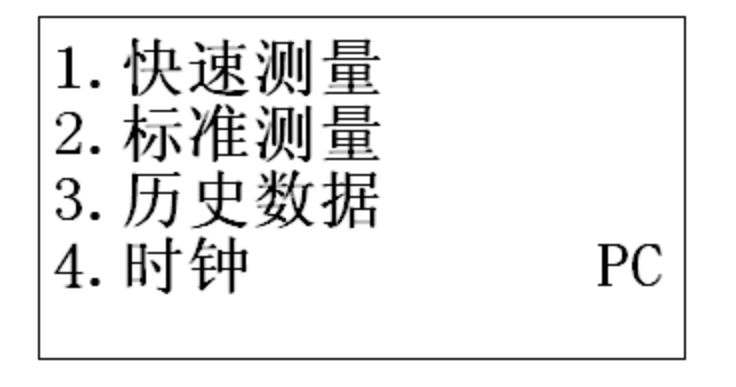

图二

4. 快速测量选项,进入快速测量功能,自动开始测量 3 秒即可显示结果如图 三,"打印"为打印功能,可多次打印结果, "保存"为保存结果至历史 数据功能,每组数据只可保存一次.

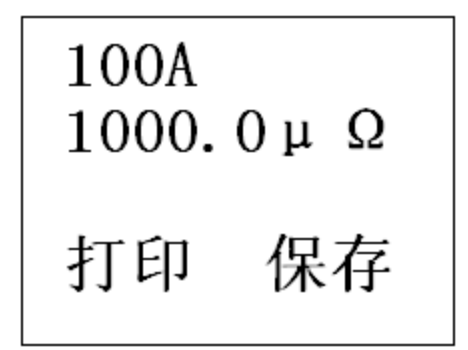

图三

- 5. 标准测量选项,进入一分钟标准测量功能,屏幕实时显示测量结果,持续一 分钟,到时自动停止.中止请按住(确认)键 1 秒钟,仪器即手动停止测量.停 止测量后界面显示如图三.
- 6. 历史数据选项,进入查看历史数据功能如图四,按 $\overline{(\cdot)}$  移动光标,指 向需要查看的内容<自动翻页>,(确认)键选择光标处内容,选择后如图五. "打印"打印该组数据, "删除"删除该组数据, "返回"返回到图四界面 注意:按住(确认键)开机为清除所有历史数据功能.

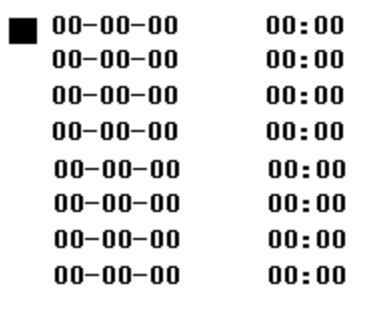

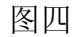

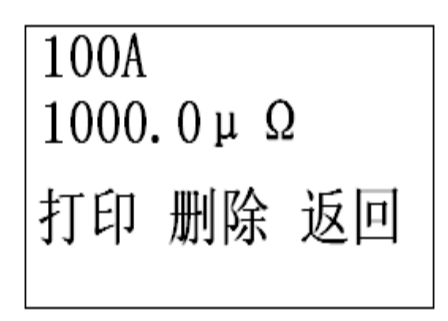

图五

- 7. 时钟选项,进入时钟功能.按(确认)键,修改时间,修改完毕后 "确认"时间 修改成功.
- 8. PC 选项,进入与 PC 机通信模式.首先连接通信线至 PC 机串口一,进入 PC 通 信模式,此时该设备完全由 PC 机控制直至按下复位键.

#### 五、上传已保存的测试电阻值

1. 安装上传软件:

把本仪器配套的光盘放到用户自己电脑的光驱中,打开光驱所在文件夹, 找到 setup.exe 文件,

YTC5501B 回路电阻测试仪 湖北仪天成电力设备有限公司

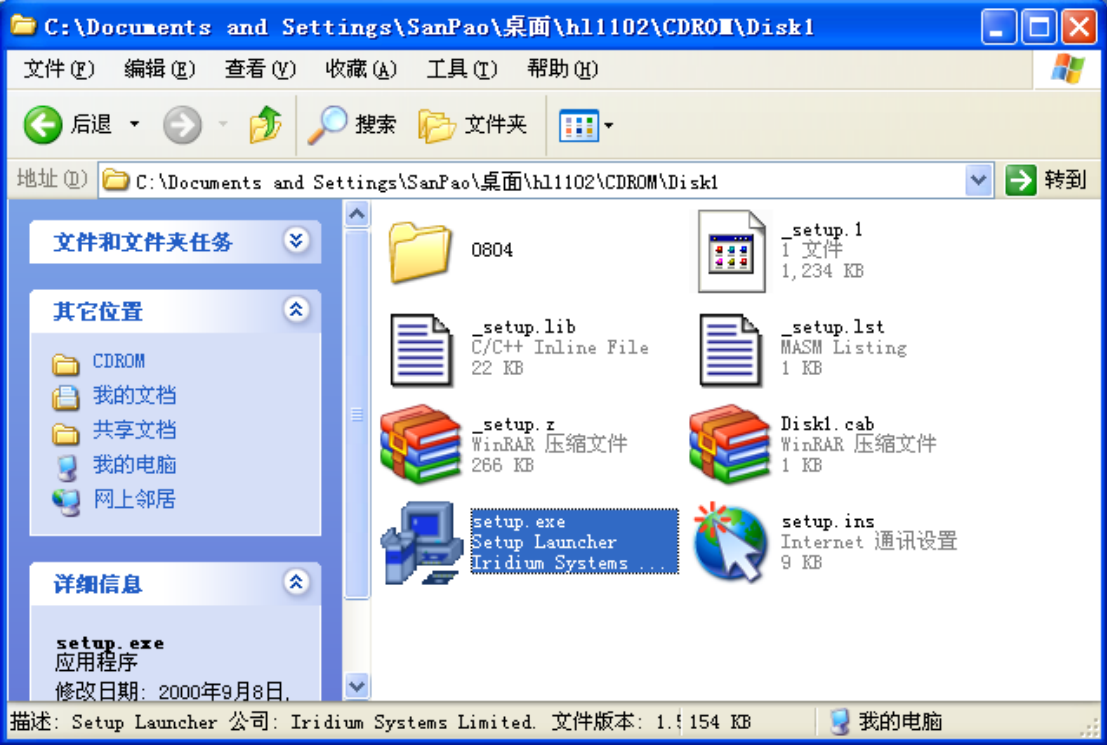

双击 setup.exe 文件即可直接把上传软件安装用户的电脑中,双击后出现界面:

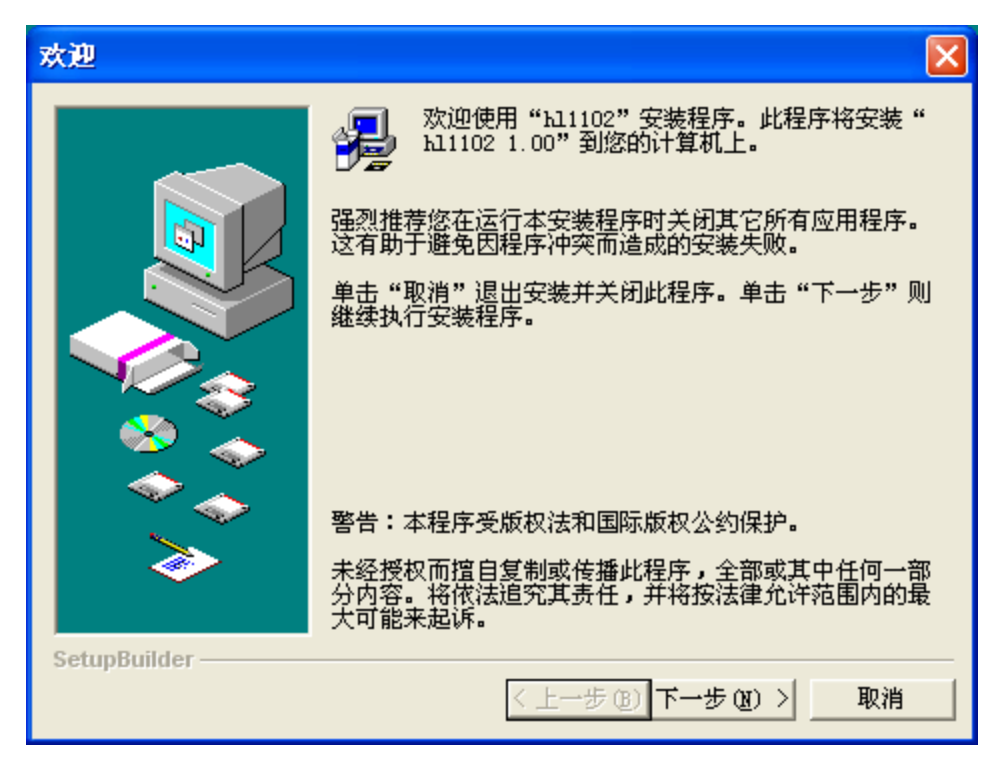

点击"下一步",在新出现的画面中再点"安装",则安装过程开始,稍候会出现

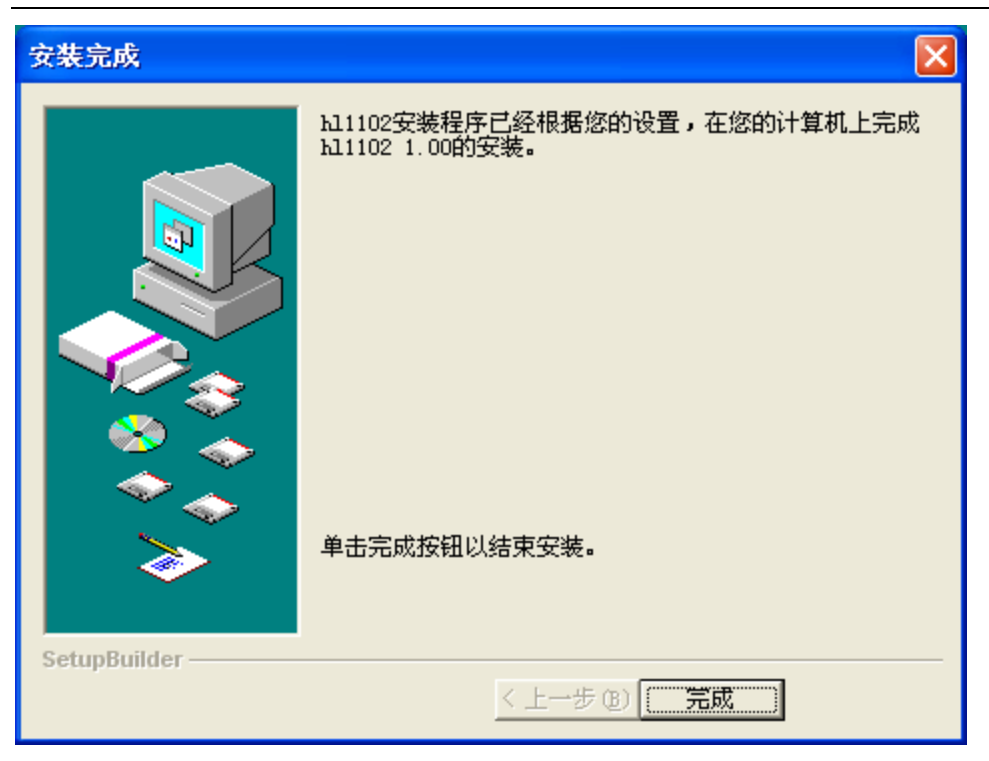

点击"完成"安装过程完毕。

桌面上会出现快捷方式

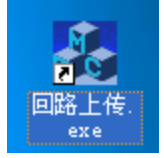

2.上传过程

2.1 连接通信线

在仪器关机的状态下,将本仪器配套的上传线连接到电脑的"串口 1"上。 2.2 开仪器电源, 将菜单光标移到"PC"处再按"确认"键; 此时打开电脑 上的上传软件:

双击"回路上传.exe" 图标,点击按扭"上传历史数据",稍候传输过程 完毕。

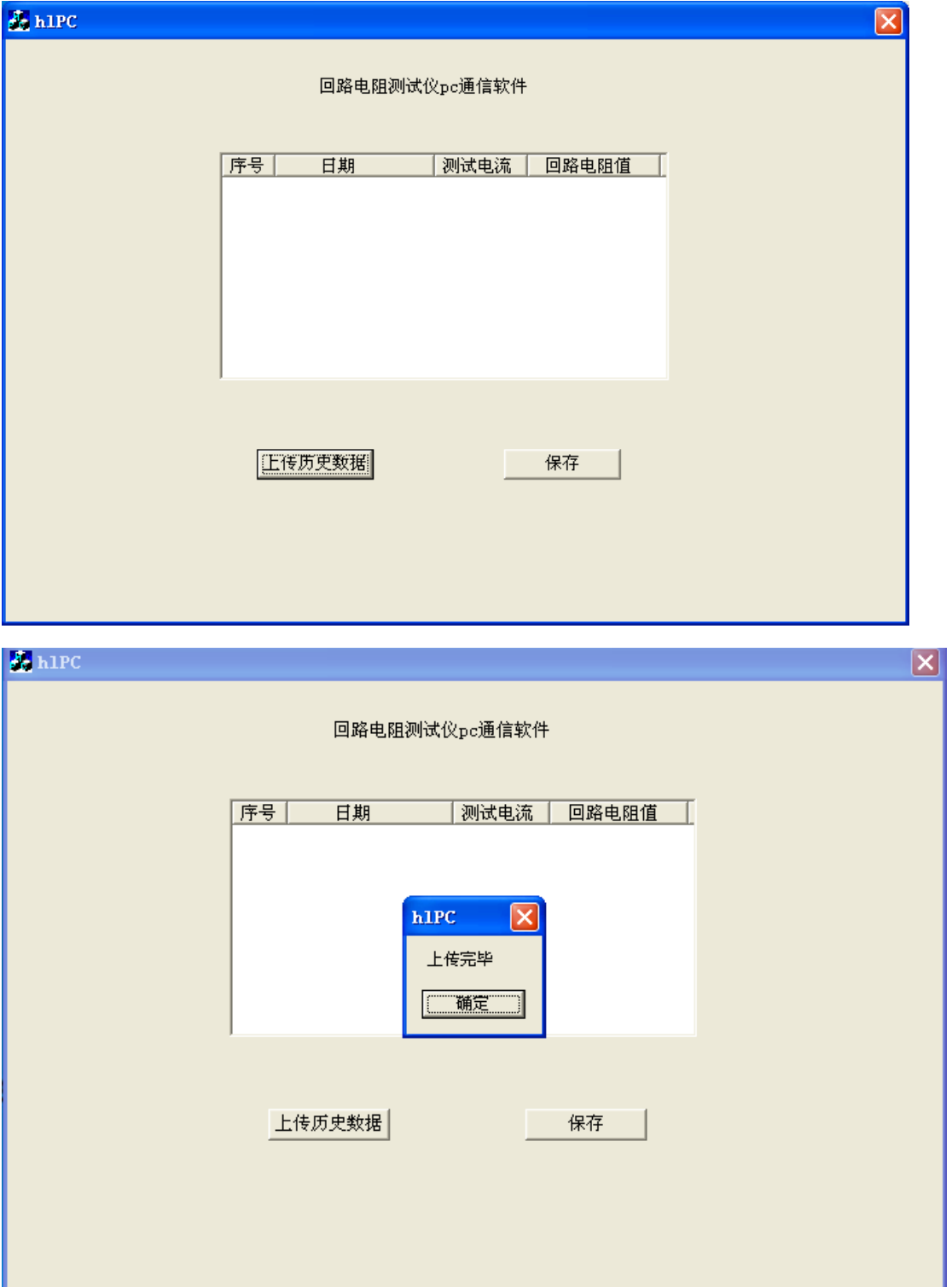

点击"确定" ,显示仪器中已经保存的所有测试电阻值。

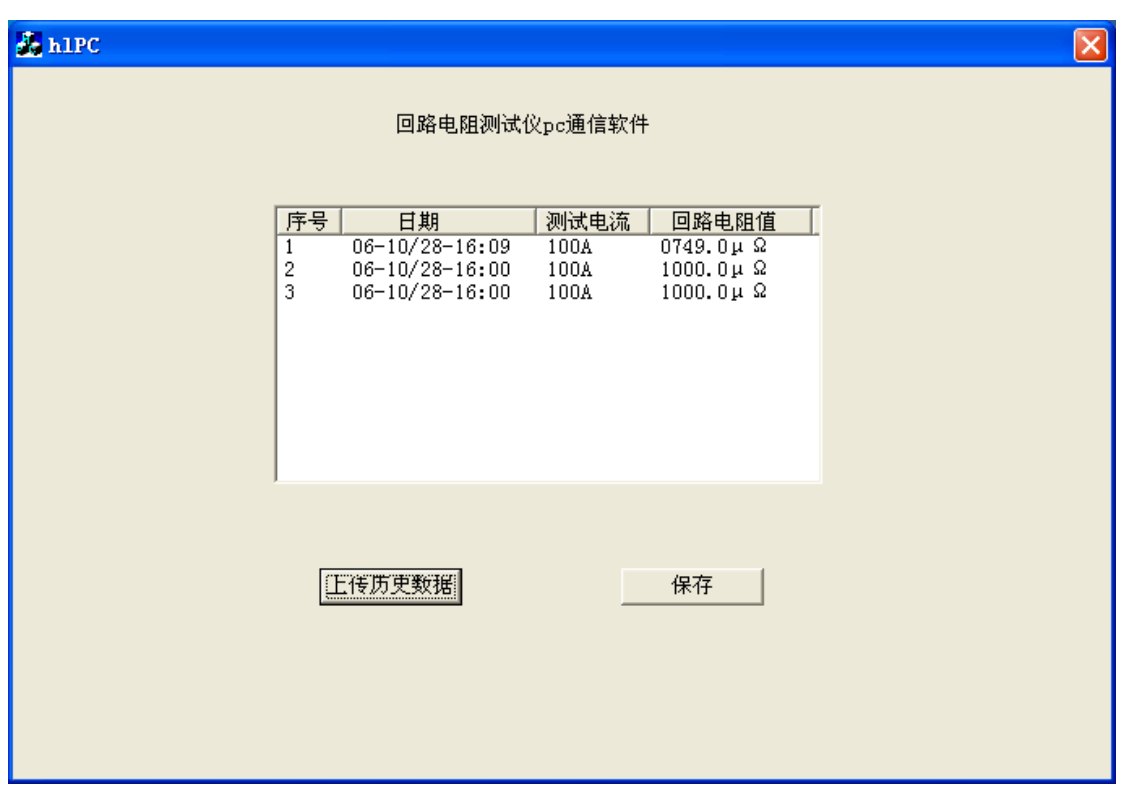

如果想保存这些数据为 word 文档,点击"保存"按扭,在弹出的对话框中选择 保存位置及保存到的文件名再按"保存"即可。这样用户可以在 word 文件中把 内容编辑为想要的格式。

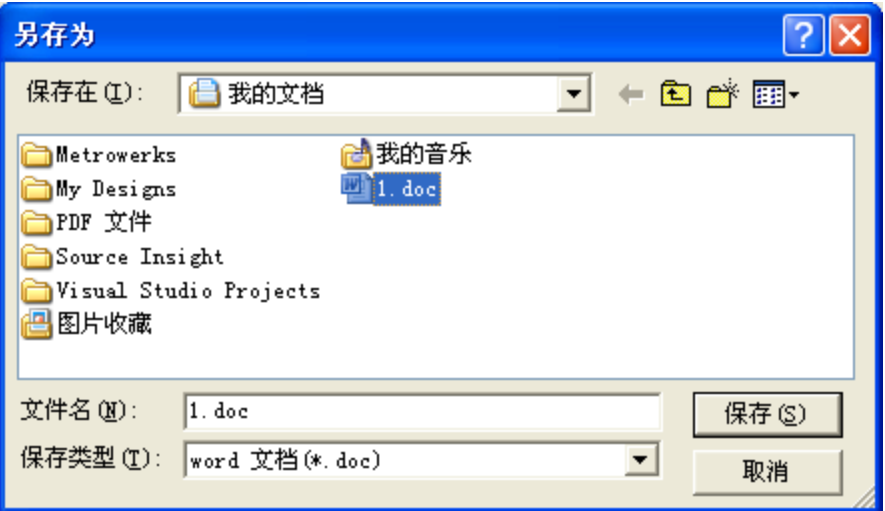

# 六、装箱清单

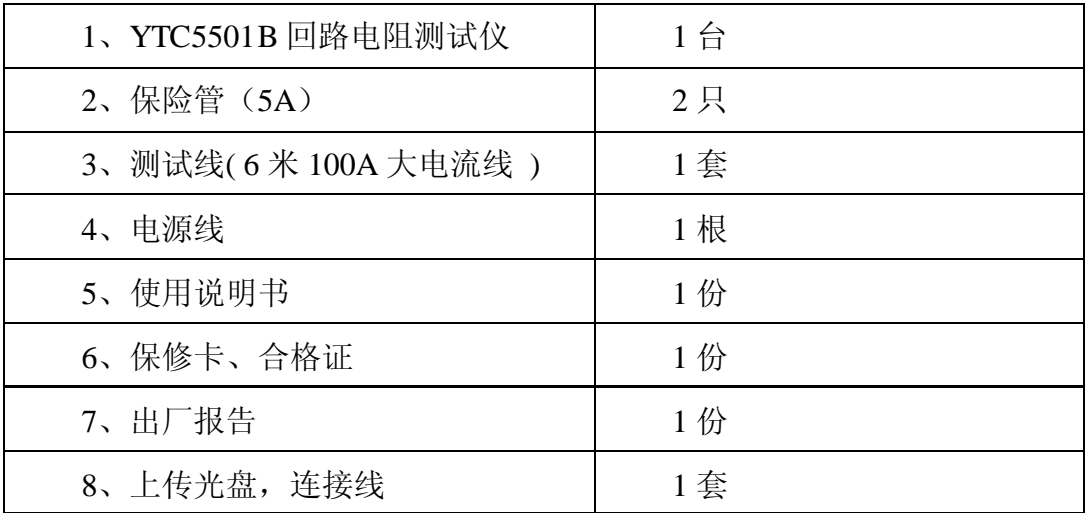

# 附录: 断路器导电回路电阻标准参考值

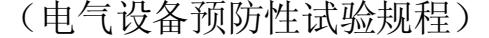

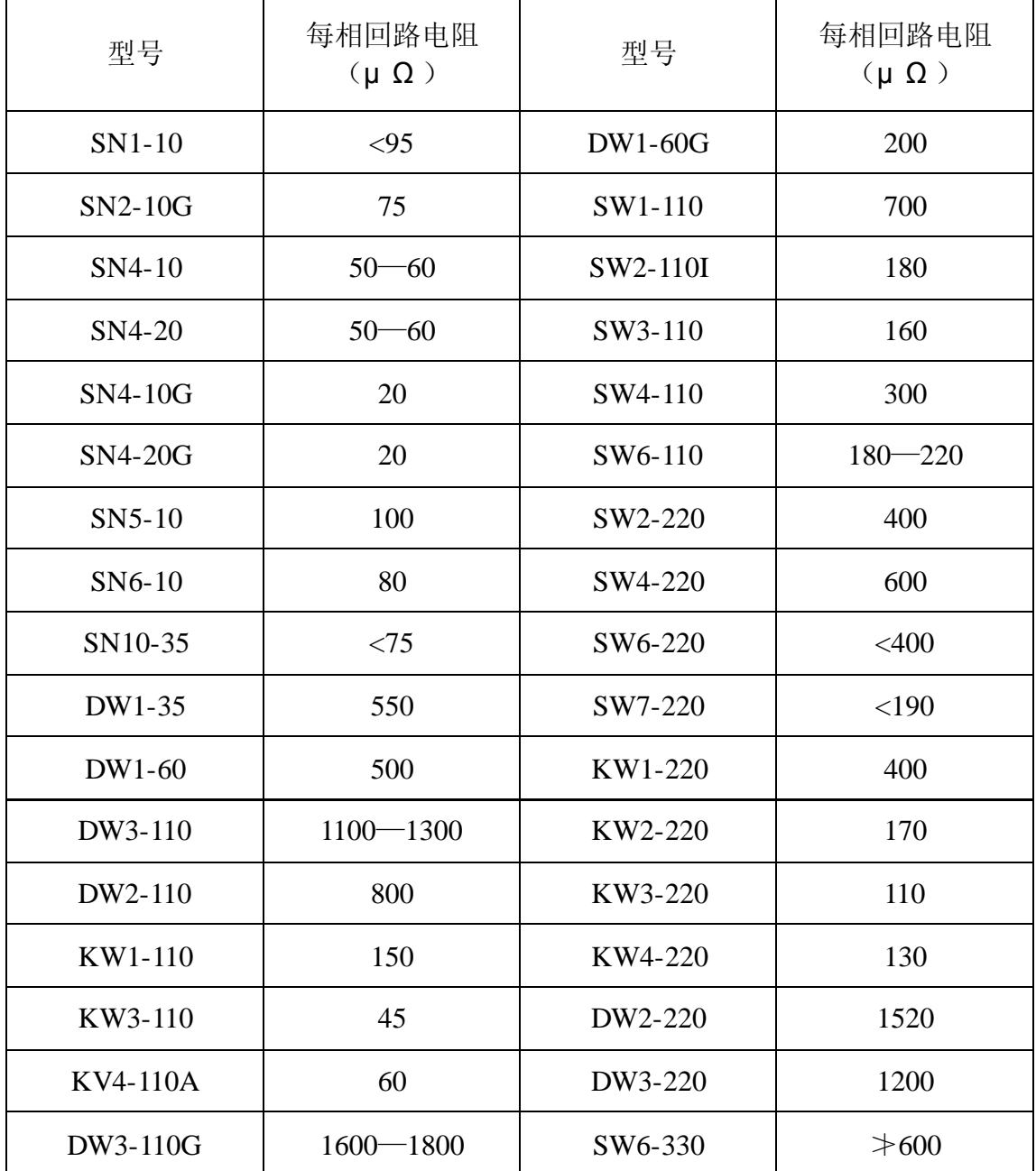

# 湖 北 仪 天 成 电 力 设 备 有 限 公 司

地址:武汉市武珞路 543 号科教新报大楼

电话: 4000-777-650 027-87876585/87876385

传真:027-87596225 邮政编码:430077

网址:www.hb1000kV.com

邮箱:hb1000kV@163.com